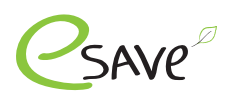

# esave Abrechnungssystem

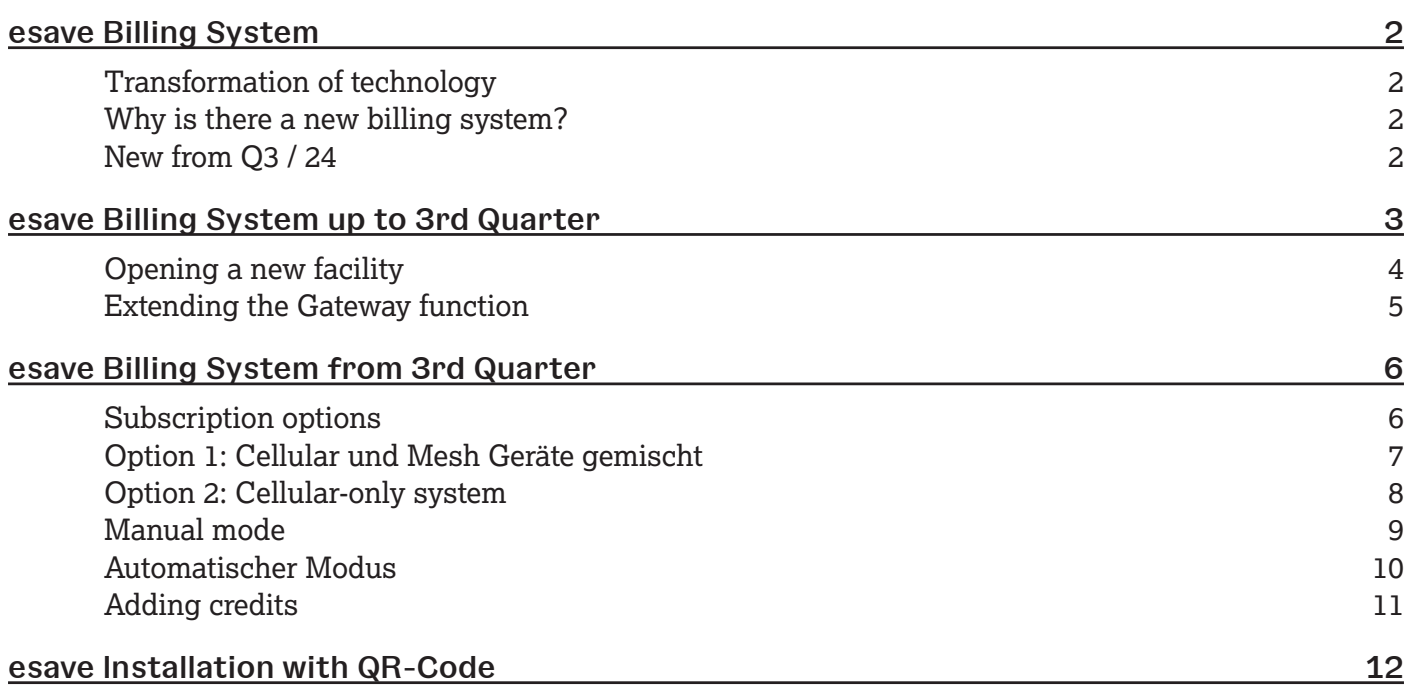

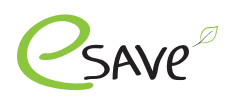

## **Transformation of technology**

The latest developments and technologies are constantly opening up new possibilities. Gateways that have to be additionally installed in a control cabinet are being replaced by 2-in-1 controllers. Saves time during installation and creates new possibilities.

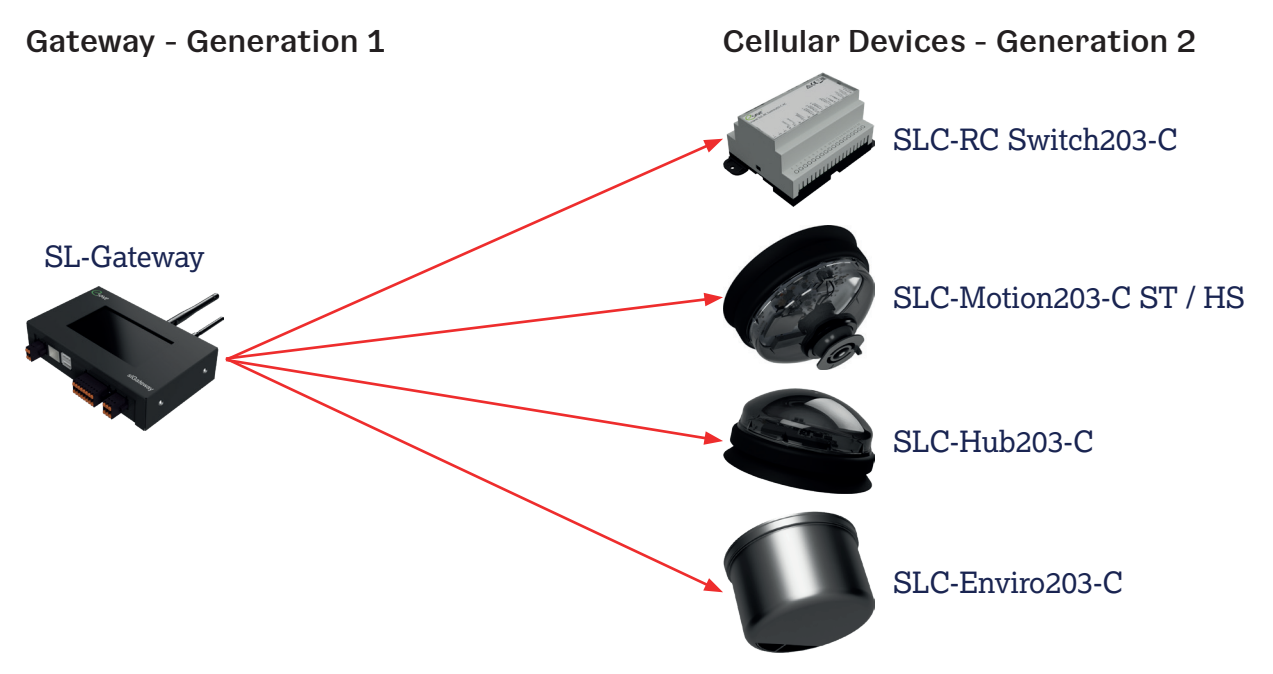

## **Why is there a new billing system?**

- ‣ Transformation of technology results in many more opportunities and security.
- ‣ Standardization of the billing system. No distinction is made between Gateway Generation 1 and Generation 2.

#### **New from Q3 / 24**

- $\sim$  Monthly or yearly billing possible.
- ‣ Prepayment so that no monthly or yearly costs are incurred.
- Two subscription options: Standard or Light.
- ‣ Mixing system with Gen. 1 and 2 devices can only include one subscription.
- Systems with Gateway Gen. 2 devices can include both subscriptions.
- ‣ Distribution across several servers to make the entire system more efficient and stable.

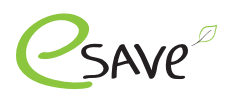

#### **Opening a new facility**

On the esave website under the following link, fill out the form for the "New system". Fill in here 1.

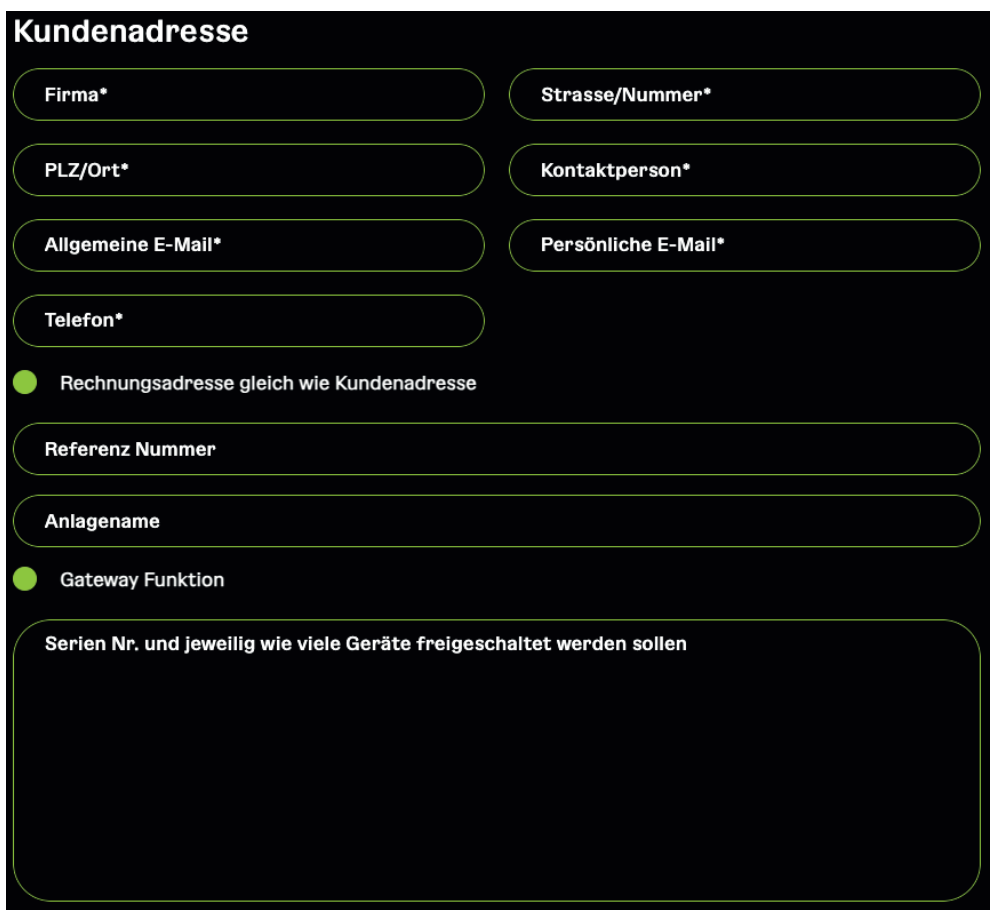

#### **Terms of payment: 15 days net**

- After processing the form, the customer address will receive the access data by e-mail. The customer is then authorized to create new users. 2.
- The billing address will receive the invoice by e-mail. If this is not paid within 15 days, the system will be set to Inactive. 3.

#### **Terms of payment: Prepayment**

- The billing address will receive the invoice by e-mail. This must be paid first. Once the invoice has been paid, the new system is created. 2.
- After payment, the customer address receives the access data by e-mail. He is then authorized to create new users. 3.

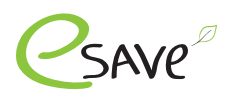

## **Extending the Gateway function**

On the esave website, fill out the form for the "Gateway function acquired". Fill in here 1.

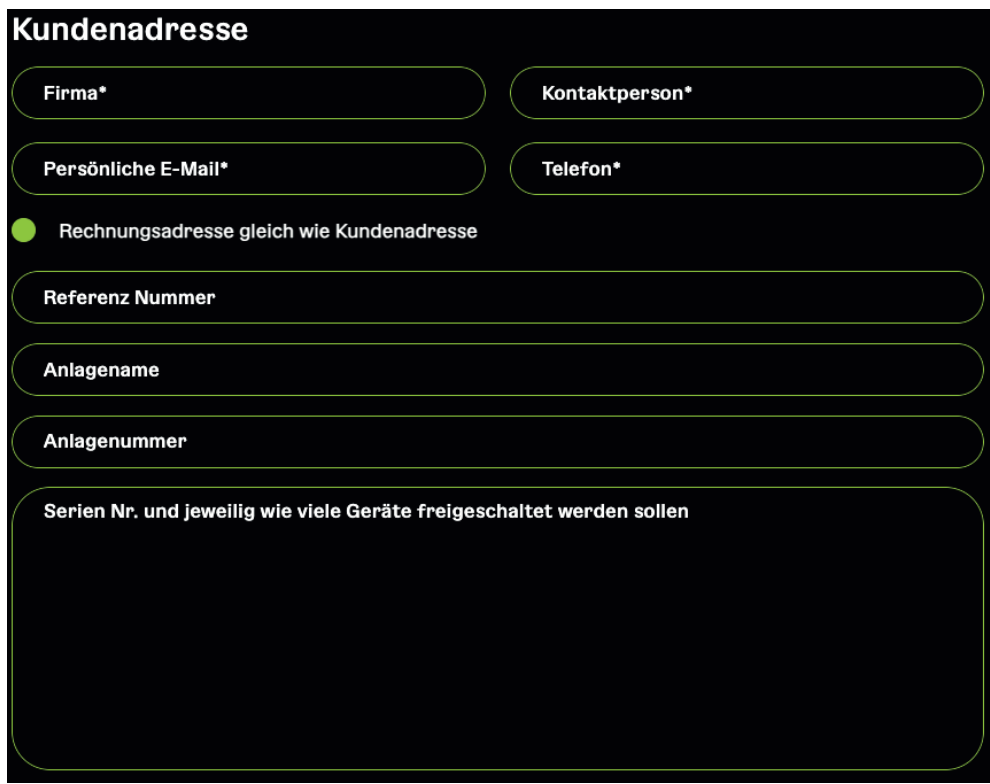

#### **Terms of payment: 15 days net**

- After receipt of the order, it will be processed within 24 hours. The customer will be informed as soon as the gateway function has been activated. 2.
- The stored billing address will receive the invoice by e-mail. If this is not paid within 15 days, the gateway function will be deactivated. 3.

#### **Terms of payment: Prepayment**

- The billing address will receive the invoice by e-mail. This must be paid first. Once the invoice has been paid, the gateway function is activated. 2.
- As soon as the gateway function has been activated for the desired system, the customer will be informed. 3.

#### **Where can I find the attachment no.**

- Log in to the SL-Control web platform. Login 1.
- 2. Open your or the desired system.
- 3. The system no. must be omitted from the URL.

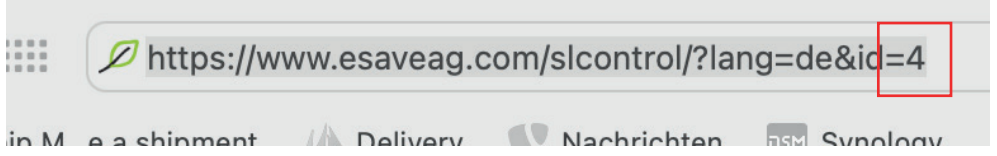

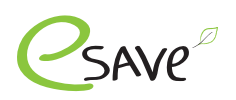

## **Subscription options**

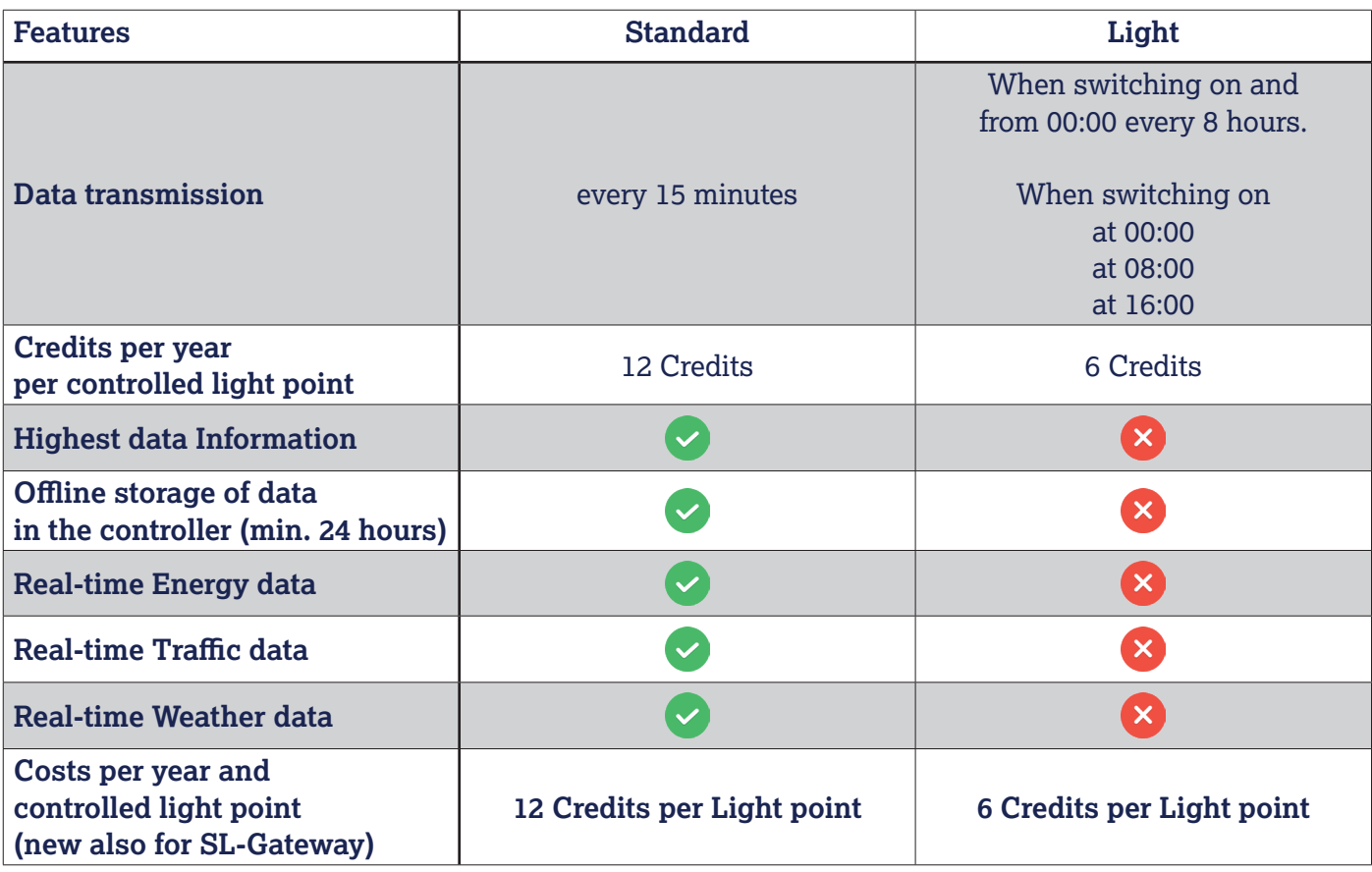

Attention: Abo mixing systems are only possible in manual mode. This is not possible in automatic mode

## **Cellular Controller**

- SLC-Hub203-C
- ‣ SLC-Motion203-C ST / HS
- SLC-Enviro203-C
- ‣ SLC-RC Switch203-C

Cellular devices have 5 years of connectivity included, which are credited directly to the system. The devices should be put into operation no later than 2 years after delivery (from esave ag warehouse). From the 3rd year, 4 years of connectivity are still guaranteed, from the 4th year 3 years, etc.

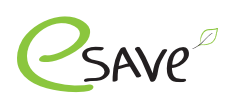

## **Option 1: Cellular und Mesh Geräte gemischt**

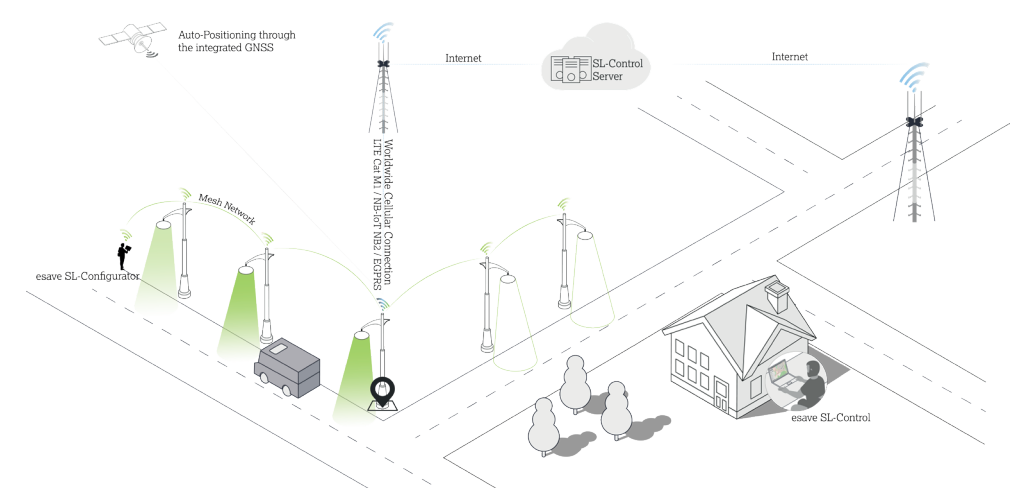

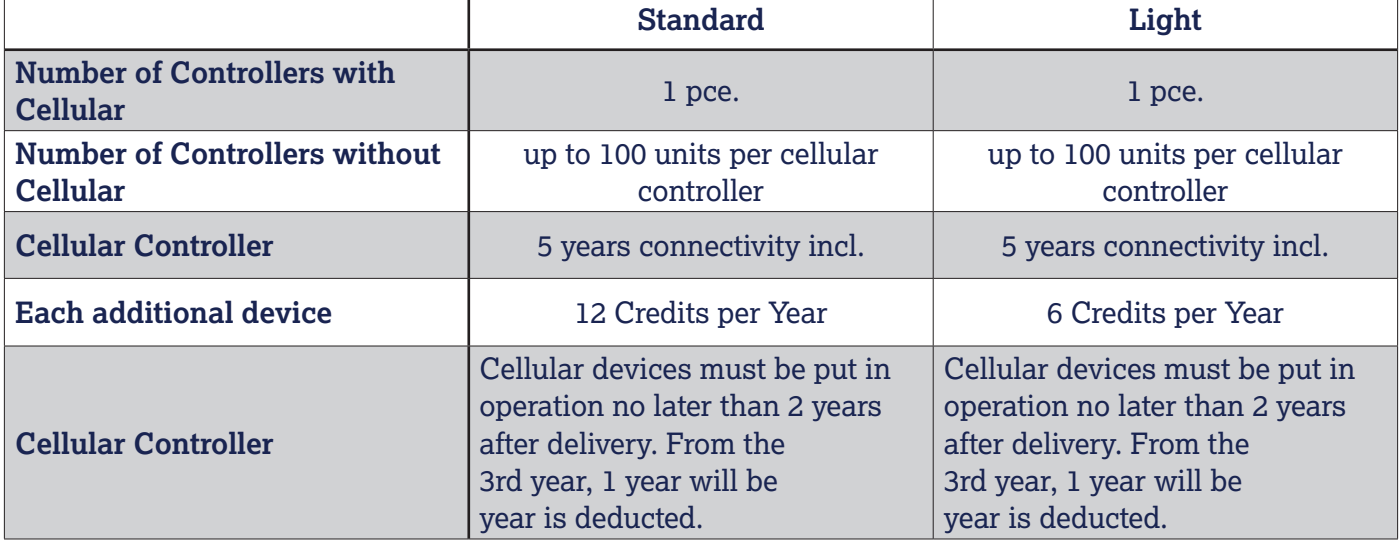

Attention: Commissioning via QR code is mandatory. Otherwise, these devices will not be displayed on the web platform.

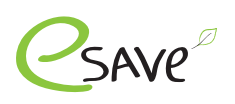

# **Option 2: Cellular-only system**

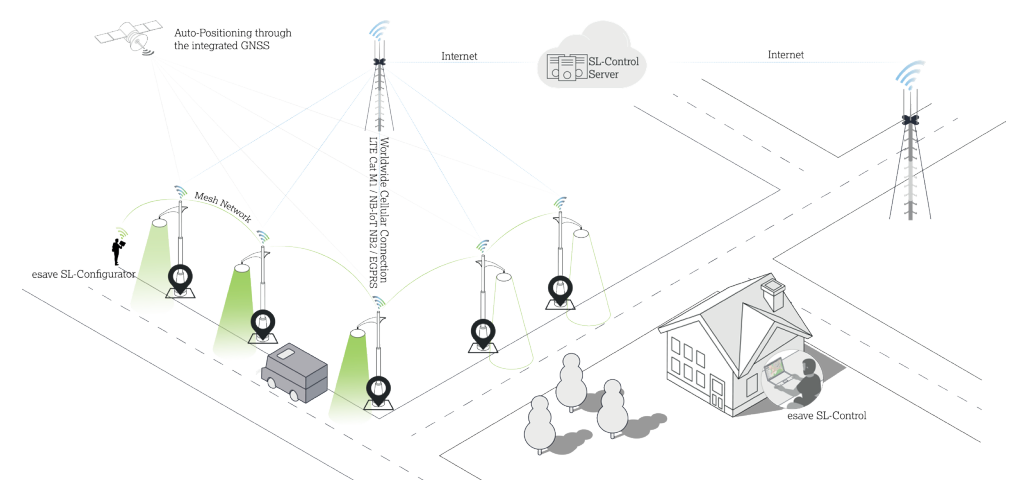

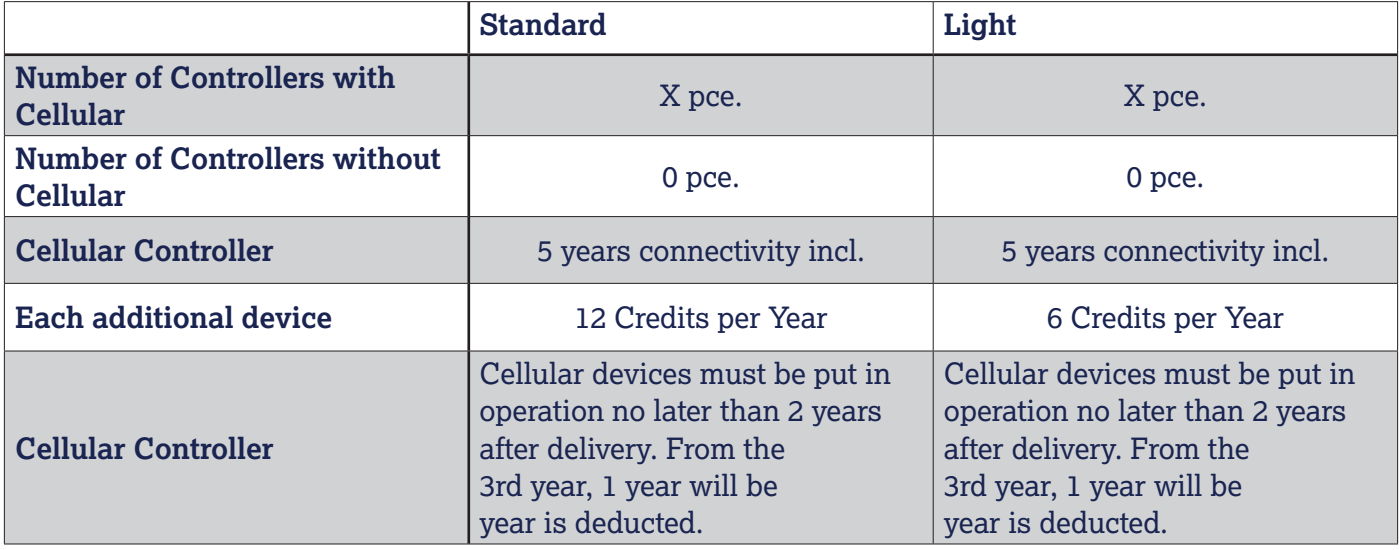

Attention: Installation via QR code is mandatory. Otherwise, these devices will not be displayed on the web platform.

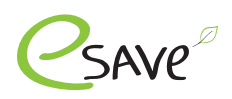

## **Manual mode**

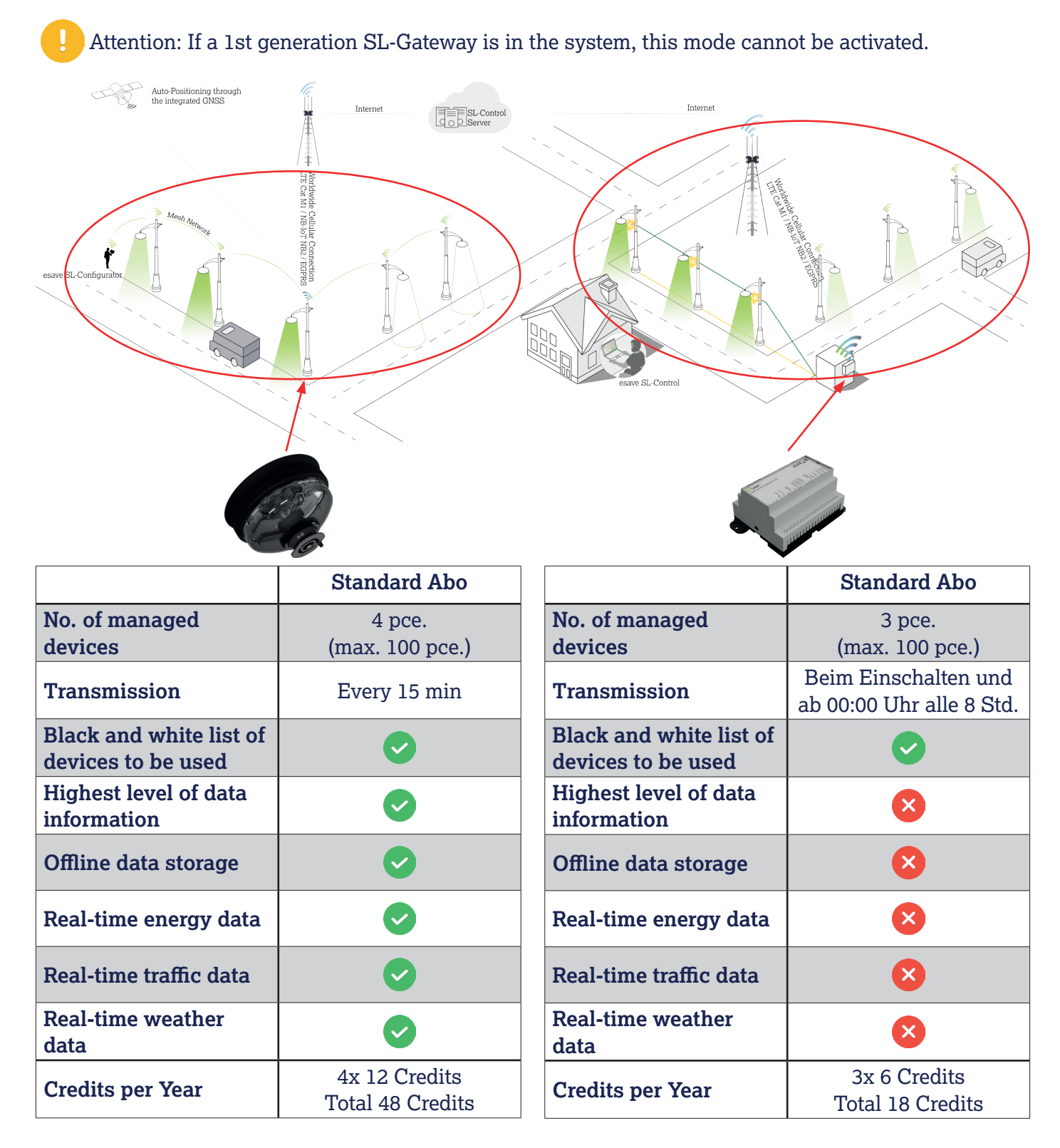

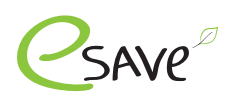

## **Automatischer Modus**

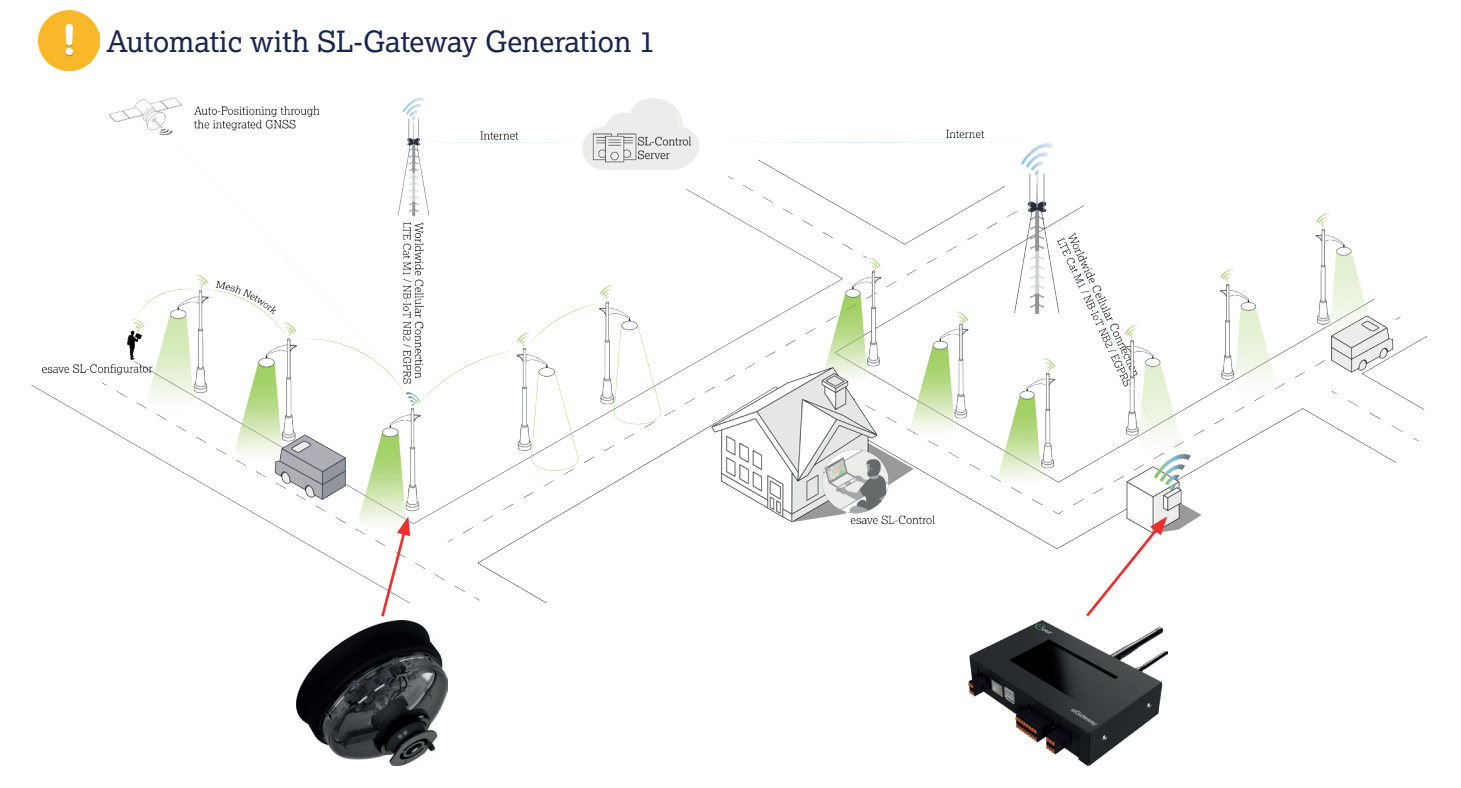

You can only choose between the Light or Standard subscription. It is not possible to mix the two subscriptions.

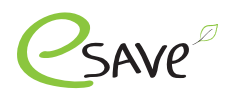

## **Adding credits**

Fill out the "Add credits" form on the esave website under the following link. Fill in here 1.

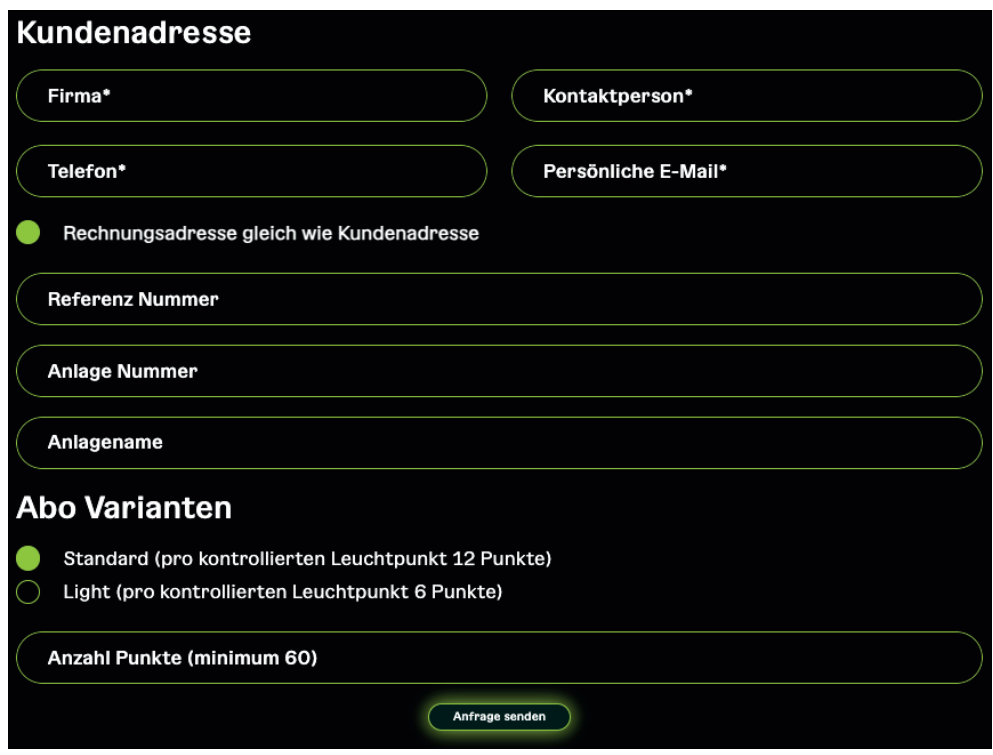

#### **Terms of payment: 15 days net**

- After receipt of the order, it will be processed within 24 hours. The customer will be informed as soon as the credits have been credited to the system. 2.
- The billing address on file will receive the invoice by e-mail. If this is not paid within 15 days, the credits will be deducted. 3.

#### **Terms of payment: Prepayment**

- The billing address will receive the invoice by e-mail. This must be paid first. Once the invoice has been paid, the credits will be credited. 2.
- 3. As soon as the credits have been credited to the desired system, the customer will be informed.

#### **Where can I find the attachment no.**

- Log in to the SL-Control web platform. Login 1.
- 2. Open your or the desired system
- 3. The system no. is shown in the URL

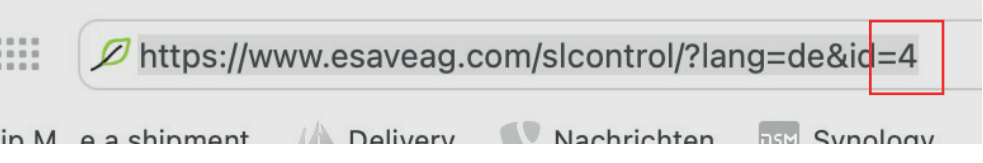

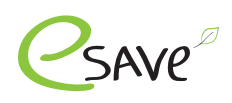

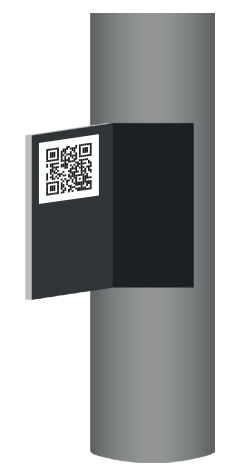

## **1. QR-Code labels**

SLC controllers are always supplied with at least 3 QR code labels:

- The first label is already on the device.
- ‣ We recommend to attach the second label, directly on the light.
- The third label can, for example, be attached to the service door of the mast be attached.

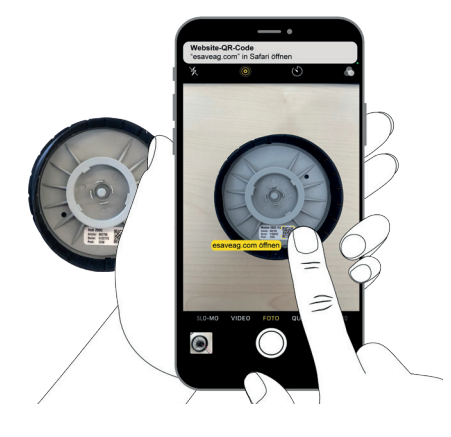

## **2. Scan the QR-Code**

Use the camera app or QR code scanner app to open the corresponding link.

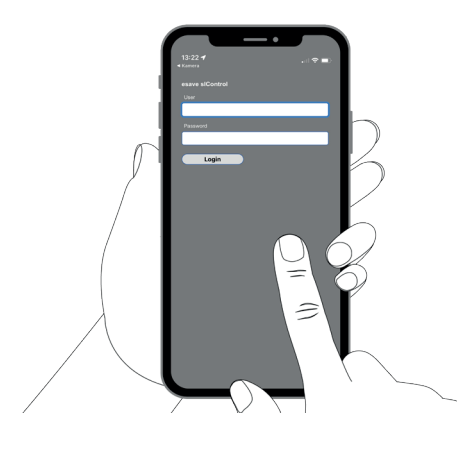

#### **3. Log in to the SL-Control**

To start installation, you must log in with the esave SL-Control login.

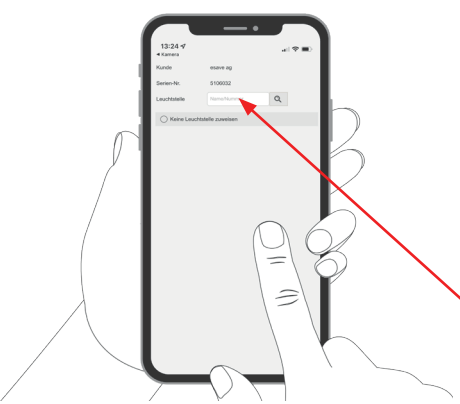

## **4. Assign light point**

As usual, a controller can be assigned to the light point. With cellular controllers, it is possible to skip this point.

Enter light point no.

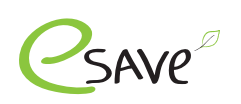

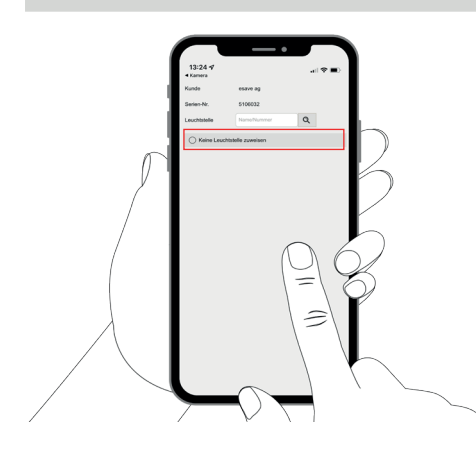

## **5. Do not assign a light point**

If the item "Do not assign a light point" is selected, item 4 can be skipped.

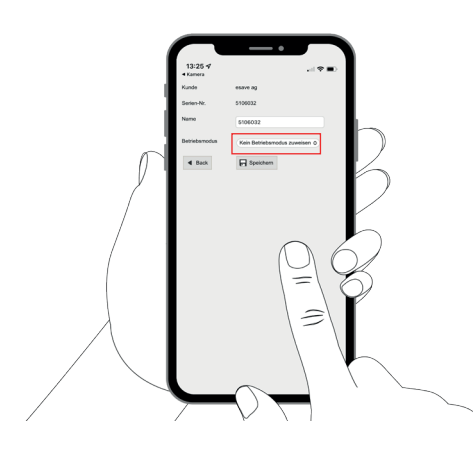

## **6. Optional: Assign operating mode**

Operating modes that were created in the SL-Control web platform can be assigned directly to the streetlight controller here.

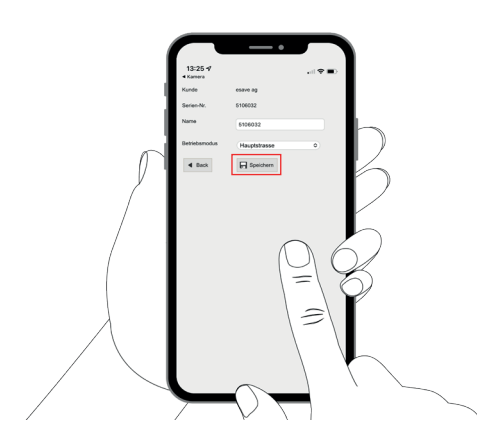

#### **7. Save settings**

Click "Save" to save all the settings and continue with the next light.